CENTRO UNIVERSITÁRIO UNIFACVEST CURSO DE CIÊNCIA DA COMPUTAÇÃO

JOSUÉ DE GODOY CARDOSO

**ESTIMATZ Plataforma de planejamento e estimativas para times ágeis**

> LAGES 2023

JOSUÉ DE GODOY CARDOSO

### **ESTIMATZ Plataforma de planejamento e estimativas para times ágeis**

Trabalho de conclusão de curso apresentado ao Centro Universitário UNIFACVEST como parte dos requisitos para a obtenção do grau de Bacharel em Ciência da Computação.

**Aluno**: Josué de Godoy Cardoso **Orientador**: Prof. Marcelo Goulart Souza **Orientador**: Prof. Willen Leolatto Carneiro **Orientador**: Prof. Igor Muzeka

Lages, SC  $_{\_}/_{\_}$  /2023. Nota  $_{\_}$ 

(data de aprovação) (assinatura do orientador do trabalho)

(assinatura do orientador do trabalho)

(assinatura do orientador do trabalho)

Márcio José Sembay, (Coordenador do curso de graduação, nome e assinatura)

## **ESTIMATZ**

Josué de Godov Cardoso<sup>1</sup> Prof. Marcelo Goulart Souza² Prof. Willen Leolatto Carneiro<sup>3</sup> Prof. Igor Muzeka 4

#### **RESUMO**

No cenário atual, caracterizado pelo aumento do trabalho remoto e pelo crescimento das equipes distribuídas, o gerenciamento efetivo de projetos enfrenta desafios significativos. O trabalho remoto traz consigo a necessidade de superar as limitações físicas e geográficas, exigindo soluções inovadoras para promover a colaboração e a comunicação eficaz entre os membros da equipe. Dessa forma, este artigo descreve o desenvolvimento de um software colaborativo baseado na técnica do Planning Poker, que tem como objetivo auxiliar equipes a gerenciar e estimar com assertividade os esforços necessários para a conclusão de tarefas. O objetivo do software é fornecer uma plataforma colaborativa que permita aos membros da equipe trabalharem juntos, independentemente da sua localização geográfica. Para o desenvolvimento do software, foram utilizadas as metodologias ágeis, principalmente o Scrum, bem como tecnologias web modernas. Acredita-se que a ferramenta possa contribuir para melhorar a precisão das estimativas de tempo e esforço necessários para concluir as tarefas, além de proporcionar um ambiente eficiente para gerenciamento de projetos em equipes distribuídas.

**Palavras-chave:** Scrum. Planning Poker. Gerenciamento de projetos. Equipes distribuídas.

### **ABSTRACT**

In the current scenario, characterized by the increase in remote work and the growth of distributed teams, effective project management faces significant challenges. Remote work brings with it the need to overcome physical and geographical limitations, demanding innovative solutions to promote collaboration and effective communication among team members. Therefore, this article describes the development of a collaborative software based on the Planning Poker technique, aiming to assist teams in managing and accurately estimating the efforts required to complete tasks. The software's goal is to provide a collaborative platform that enables team members to work together, regardless of their geographical location. Agile methodologies, primarily Scrum, as well as modern web technologies, were employed in the software development. It is believed that the tool can contribute to improving the accuracy of time and effort estimates required to complete tasks, while providing an efficient environment for project management in distributed teams.

**Keywords:** Scrum. Planning Poker. Project management. Distributed teams.

# **1. INTRODUÇÃO**

Com o aumento do trabalho remoto e o crescimento de equipes distribuídas, o gerenciamento efetivo de projetos tornou-se mais desafiador do que nunca. A falta de contato pessoal e a dificuldade de coordenar atividades em tempo real são apenas algumas das questões que precisam ser abordadas. Nesse contexto, a metodologia ágil tem se destacado como uma forma eficaz de lidar com as demandas do gerenciamento de projetos em ambientes virtuais.

Dentre as técnicas utilizadas na metodologia ágil, o Scrum é uma das mais populares. O Scrum é um framework de gerenciamento de projetos que permite que as equipes trabalhem de maneira colaborativa e eficiente, ao mesmo tempo que oferece uma estrutura clara para o gerenciamento de projetos. A Sprint Planning é uma das atividades-chave do Scrum e é crucial para o sucesso de um projeto. Nessa atividade, a equipe define os objetivos e as metas para a sprint e determina quais tarefas devem ser realizadas durante o período. Para auxiliar nessa tarefa, o Planning Poker tem sido amplamente utilizado como uma ferramenta de estimativa.

Este artigo apresenta o desenvolvimento de um software para auxiliar equipes a gerenciar e estimar com assertividade os esforços necessários para a conclusão de tarefas, utilizando o Planning Poker como referência. O objetivo do software é fornecer uma plataforma colaborativa que permita aos membros da equipe trabalharem juntos, independentemente da sua localização geográfica. O software visa melhorar a precisão das estimativas de tempo e esforço necessários para concluir as tarefas, além de fornecer um ambiente eficiente para gerenciamento de projetos.

#### **2. OBJETIVOS**

#### **2.1. Objetivo Geral**

Desenvolver um sistema web capaz de auxiliar equipes a gerenciar e estimar com assertividade os esforços necessários para a conclusão de tarefas.

#### **2.2. Objetivos específicos**

- **●** Organizar salas de planning poker rapidamente.
- Armazenar histórico das votações realizadas durante o planning poker.
- Cadastrar baralhos customizáveis para serem utilizados durante as votações.

#### **3. FUNDAMENTAÇÃO TEÓRICA**

#### **3.1. Home office e ferramentas online**

Segundo uma pesquisa realizada pelo GitHub em 2021, 41% dos entrevistados trabalhavam em escritórios (*in loco*) antes da pandemia e apenas 10,7% esperam continuar trabalhando presencialmente após a pandemia. Nessa mesma pesquisa, 26,5% dos entrevistados trabalhavam totalmente remoto antes da pandemia e 38,8% esperam estar trabalhando remoto após a pandemia. De acordo com esses números é possível notar que a preferência dos profissionais pelo trabalho remoto é crescente. Porém, gerenciar equipes remotamente, principalmente equipes ágeis, pode ser uma tarefa complicada.

#### **3.2. Metodologia Ágil**

A metodologia ágil é uma abordagem iterativa e incremental de gerenciamento de projetos, que se baseia em valores fundamentais como indivíduos e interações, software em funcionamento, colaboração com o cliente e resposta a mudanças. Segundo Beck et al. (2001), a metodologia ágil utiliza práticas como desenvolvimento iterativo e incremental, auto-organização da equipe, entrega contínua de pequenas funcionalidades e comunicação constante com o cliente, com o objetivo de garantir a satisfação do cliente e a entrega rápida e eficiente de valor. A implementação da metodologia ágil requer o uso de frameworks, como o Scrum, que é composto por eventos, papeis, artefatos e regras para a entrega contínua de valor ao cliente.

De acordo com os criadores do Scrum, Sutherland e Sutherland (2015), equipes bem-sucedidas nesta metodologia podem alcançar uma "hiperprodutividade", com uma melhoria na produtividade entre 300% e 400% em comparação com equipes que não aplicam o Scrum.

#### **3.3. SCRUM**

A metodologia ágil e seus frameworks, como o Scrum, têm sido adotados por cada vez mais empresas, grandes ou pequenas. De acordo com o relatório "State of Agile" da Digital.Ai (2022), 4 em cada 5 entrevistados pela pesquisa dizem que na organização onde trabalham existem equipes ágeis. Segundo o mesmo relatório, 9 em cada 10 entrevistados relatam que utilizam o Scrum de alguma forma. Desse modo, é possível afirmar que Scrum é um dos frameworks mais populares da metodologia ágil e é amplamente utilizado em projetos de desenvolvimento de software.

Scrum define eventos como o Sprint Planning, a Daily Scrum, a Sprint Review e a Sprint Retrospective, que visam a garantir a transparência, a inspeção e a adaptação do processo de desenvolvimento. (SCHWABER, 2013). A ênfase do projeto apresentado neste artigo é o evento Sprint Planning utilizando a técnica Planning Poker. Dessa forma, apenas o evento Sprint Planning e a técnica de Planning Poker serão detalhados a seguir.

#### **3.3.1 Sprint Planning e Planning Poker**

Sprint Planning é um dos eventos definidos pelo Scrum e é realizado no início de cada sprint. Tem como propósito definir o objetivo da sprint e o backlog do sprint. O resultado do Sprint Planning é o plano de trabalho da equipe para a sprint, que é documentado no Sprint Backlog. (SCHWABER, 2013)

O Planning Poker é uma técnica utilizada no Scrum para estimar o esforço necessário para implementar as funcionalidades especificadas no projeto. Essa técnica envolve a participação de toda a equipe de desenvolvimento e do Product Owner e é realizada durante o Sprint Planning. Cada funcionalidade é apresentada pelo Product Owner e discutida pela equipe, onde cada um da equipe de desenvolvimento atribui a ela uma estimativa de esforço em pontos. (COHN, 2006)

#### **4.MATERIAIS E MÉTODOS**

Para o desenvolvimento do artigo foi utilizada a pesquisa bibliográfica, cujo pilar principal deste artigo foram as documentações escritas pelas próprias empresas ou pessoas

responsáveis pelas tecnologias. Segundo Lakatos e Marconi (2017), a pesquisa bibliográfica tem como objetivo principal a obtenção de informações teóricas sobre um tema específico, além de proporcionar um panorama histórico sobre o assunto em estudo.

Aproveitando a integração das tecnologias da Microsoft, foi utilizado .NET 6 para implementação do back-end e ASP.NET Core para implementação do front-end:

- .NET 6: Segundo a Microsoft (2023), ".NET é uma plataforma de desenvolvedor multiplataforma de código aberto gratuita para criar muitos tipos diferentes de aplicativos" Além disso, em conjunto com as numerosas bibliotecas de classe, as APIs comuns, o suporte a várias linguagens e os poderosos conjuntos de ferramentas fornecidos pela família do Visual Studio, o .NET é a plataforma mais produtiva que existe para os desenvolvedores. (MICROSOFT, 2023).
- ASP.NET Core: Também segundo a Microsoft (2023), "ASP.NET Core é uma estrutura de software livre multiplataforma, de alto desempenho e de software livre para a criação de aplicativos modernos habilitados para nuvem e conectados à Internet."

Para persistência dos dados, foi escolhido o banco de dados noSQL Azure Cosmos DB. Conforme o próprio site da Microsoft (2023):

> "O Azure Cosmos DB é um multi modelo de banco de dados distribuído globalmente que é usado em uma ampla variedade de aplicativos e casos de uso. É uma boa escolha para qualquer aplicativo sem servidor que precisa de tempos de resposta baixos na ordem de milissegundos e ser expandido de forma rápida e global."

## **5.RESULTADO E DISCUSSÃO**

## **5.1. Página Inicial**

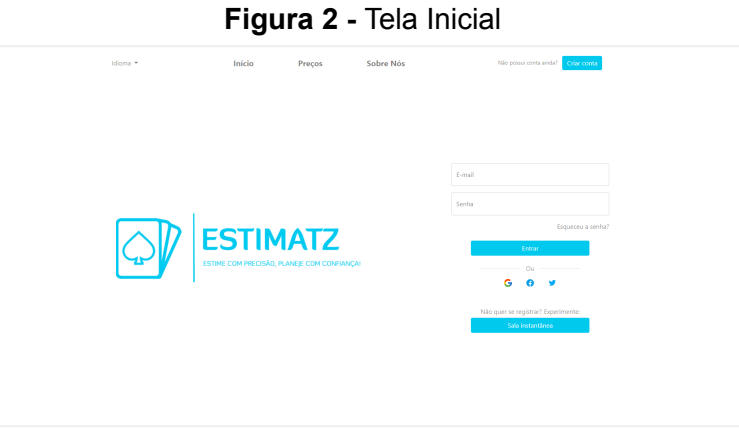

Na figura 2 é apresentada a tela inicial, onde é possível navegar até as telas de Preços e Sobre Nós (ainda não desenvolvidas), criação de conta, recuperação senha e sala instantânea. Também é possível acessar a plataforma através do formulário de login.

Fonte: Elaborado pelo autor (2023).

### **5.2. Página Criar Conta**

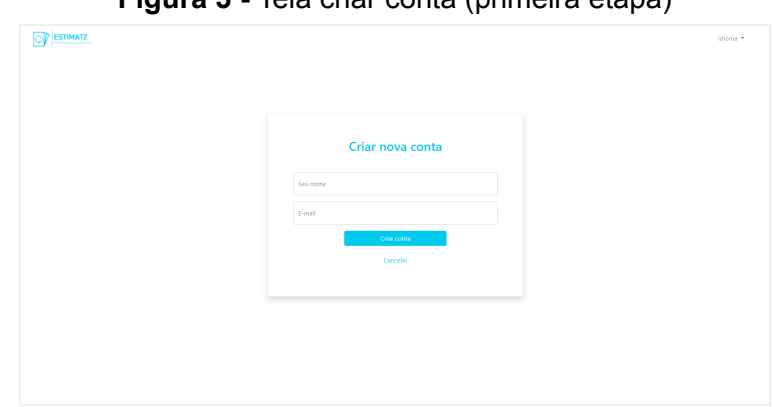

**Figura 3 -** Tela criar conta (primeira etapa)

Fonte: Elaborado pelo autor (2023).

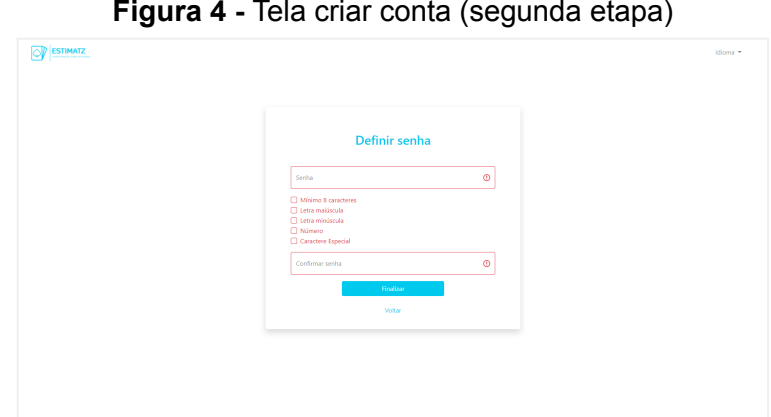

**Figura 4 -** Tela criar conta (segunda etapa)

Fonte: Elaborado pelo autor (2023).

Na figura 3 e figura 4, é possível visualizar as telas para criação de conta. A tela para criar uma nova conta é apresentada no formato de wizard. Esse wizard possui duas etapas: definição de nome e email; E definição de senha (foi utilizado o padrão de senha mais seguro atualmente).

Após preencher os campos com informações válidas e clicar em **Finalizar**, será enviado um e-mail para a confirmação da criação de conta. Dessa forma, podemos evitar que usuários mal intencionados usem e-mails inexistentes ou que os mesmos não possuem acesso.

## **5.3. Página Recuperar Senha**

**Figura 5 -** Tela recuperar senha (primeira etapa)

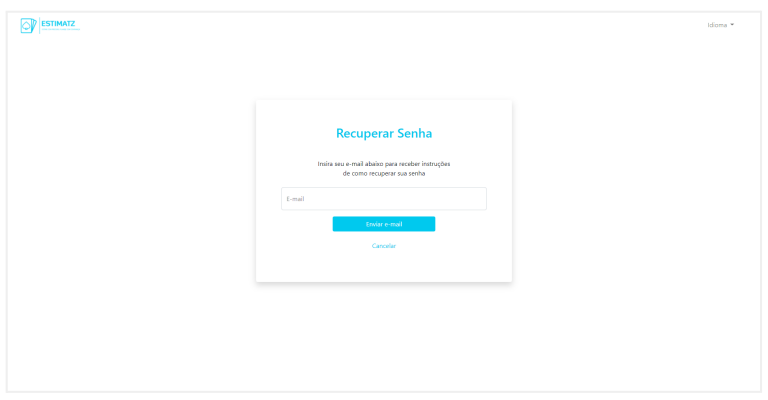

Fonte: Elaborado pelo autor (2023).

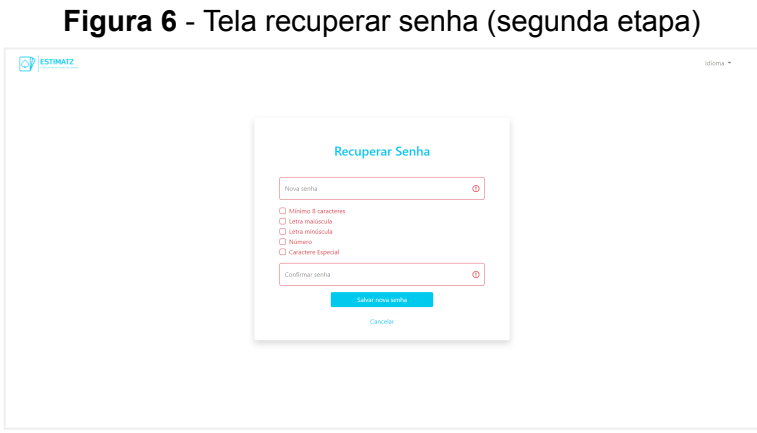

Fonte: Elaborado pelo autor (2023).

Na figura 5, é apresentada a tela da primeira etapa de recuperação de senha. Nesta tela o usuário informa o e-mail utilizado para login e clicar em **Enviar e-mail**. Ao clicar no botão, será enviado um e-mail contendo as instruções para recuperação de conta. Ao seguir as instruções contidas no e-mail, o usuário será redirecionado para a figura 6. A figura 6 representa a tela da segunda etapa de recuperar senha, na qual existe um formulário onde é possível digitar uma nova senha.

# **5.4. Página Entrar Sala Instantânea**

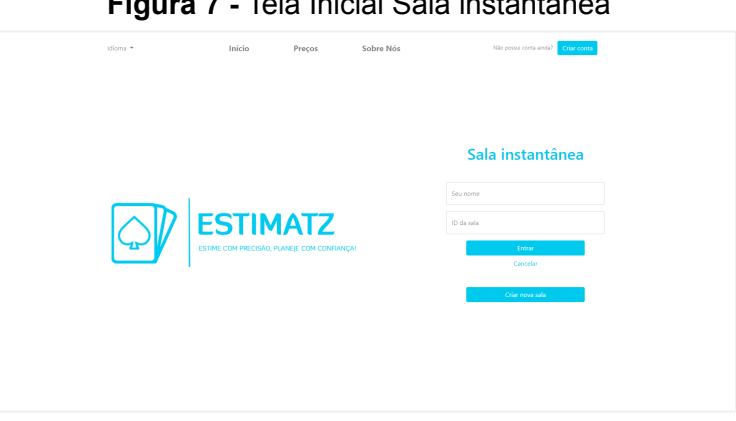

**Figura 7 -** Tela Inicial Sala instantânea

Fonte: Elaborado pelo autor (2023).

Na figura 7 é apresentada a tela de sala instantânea. Nesta tela é possível entrar numa sala instantânea já criada, colocando o nome do usuário e o ID da sala onde está acontecendo o planning poker. Também é possível criar uma nova sala instantânea clicando no botão **Criar nova sala**.

### **5.5. Página Criar Nova Sala Instantânea**

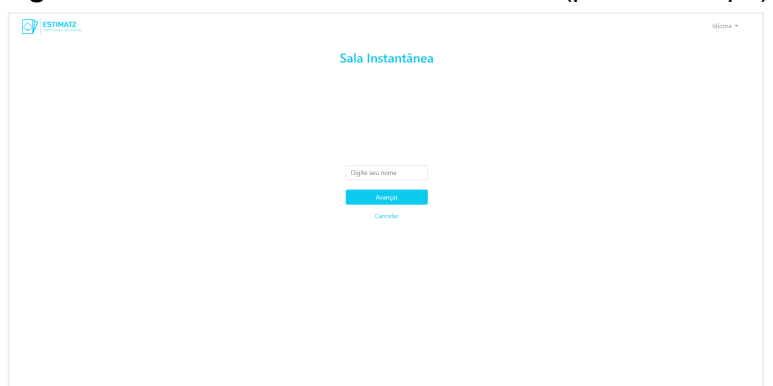

**Figura 8 -** Tela criar nova sala instantânea (primeira etapa)

Fonte: Elaborado pelo autor (2023).

**Figura 9 -** Tela criar nova sala instantânea (segunda etapa)

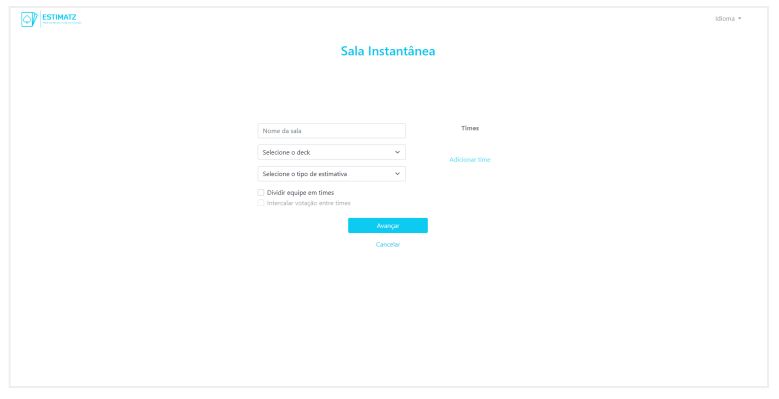

Fonte: Elaborado pelo autor (2023).

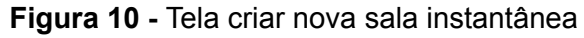

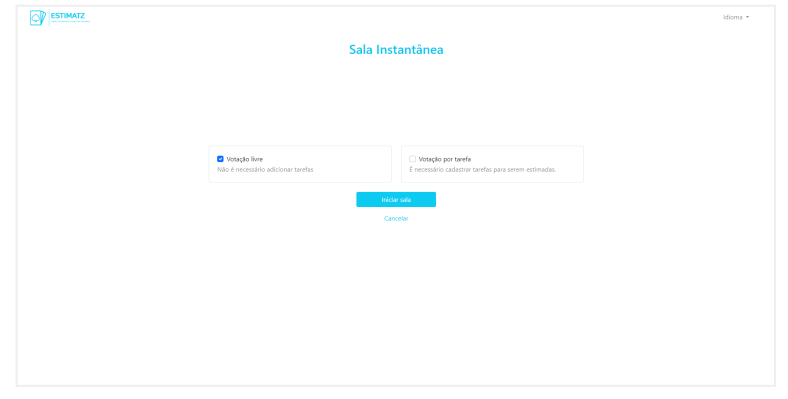

Fonte: Elaborado pelo autor (2023).

Ao clicar no botão Criar nova sala da figura 7, o usuário será redirecionado para a tela apresentada na figura 8. Esta tela funciona como um wizard, dividido em etapas, da mesma forma que as telas de criar conta e recuperar senha.

Na figura 8, é possível visualizar a primeira etapa do wizard para criação de uma nova sala instantânea, contendo apenas um campo para o usuário inserir seu nome e um botão para avançar até a próxima etapa do wizard.

Ao clicar no botão, o usuário será redirecionado até a figura 9. Nesta tela, existe um formulário contendo campos para a configuração da sala a ser criada. A partir desses campos será possível definir um nome para a sala, um deck (que pode ser scrum, fibonacci, sequential e t-shirt), um tipo de estimativa que será calculada (padrão ou trivariada), também será possível definir se a votação será dividida em times e inserir quais times irão participar a votação (por exemplo, time de desenvolvimento e time de testes). Da mesma forma, existe um botão que levará a próxima etapa do wizard, representada pela figura 10.

Na figura 10, o usuário poderá escolher entre criar uma sala de votação livre, onde não será necessário criar e votar através de histórias ou criar uma nova sala de votação por tarefa. Nesta última opção, para que sejam executadas as votações, será necessário criar as histórias que deseja estimar.

#### **5.6. Tela Salas**

| <b>ESTIMATZ</b>                         |                                                                                        | Josué Cardoso * |
|-----------------------------------------|----------------------------------------------------------------------------------------|-----------------|
| <b>Co</b> Dashboard<br>$\boxtimes$ sats | Salas                                                                                  |                 |
|                                         |                                                                                        |                 |
|                                         |                                                                                        |                 |
|                                         | Você não tem nenhuma sala criada.<br>Aproveite para criar uma nova:<br>Criar nova sala |                 |
|                                         |                                                                                        |                 |
|                                         |                                                                                        |                 |
| Estimatz.com   2023                     |                                                                                        |                 |

**Figura 11 -** Tela de Salas (nenhuma sala criada)

Fonte: Elaborado pelo autor (2023).

| <b>ESTIMATZ</b>             |                                                        |                                                            |                                                                    |                              | Josué Cardoso * |
|-----------------------------|--------------------------------------------------------|------------------------------------------------------------|--------------------------------------------------------------------|------------------------------|-----------------|
| 2 Dashboard<br>$\Box$ satis | Salas                                                  |                                                            |                                                                    |                              |                 |
|                             | Crist nova sala                                        |                                                            |                                                                    |                              |                 |
|                             | Sprint 09<br>Finalizada<br>Histórias estimadas: 5 de 5 | Sprint 10<br>Não finalizada<br>Histórias estimadas: 1 de 3 | Sprint 11<br>Não iniciada<br>Ainda não foram adicionadas histórias | Sala rápida<br>Votação livre |                 |
|                             | <b>B</b> Excluir<br>Abrir                              | <b>D</b> Exter<br>Abór                                     | <b>B</b> Exduit<br>Aber $\,$                                       | <b>B</b> Excluir             | Ahrin           |
|                             |                                                        |                                                            |                                                                    |                              |                 |
|                             |                                                        |                                                            |                                                                    |                              |                 |
|                             |                                                        |                                                            |                                                                    |                              |                 |
|                             |                                                        |                                                            |                                                                    |                              |                 |
|                             |                                                        |                                                            |                                                                    |                              |                 |
|                             |                                                        |                                                            |                                                                    |                              |                 |
|                             |                                                        |                                                            |                                                                    |                              |                 |
|                             |                                                        |                                                            |                                                                    |                              |                 |
| Estimatz.com   2023         |                                                        |                                                            |                                                                    |                              |                 |

**Figura 12 -** Tela de Salas (quatro salas criadas)

Fonte: Elaborado pelo autor (2023).

Na figura 11 e figura 12, é possível visualizar a tela Salas. Nesta tela ficam dispostas as salas criadas quando é efetuado login. Todas as salas criadas pelo usuário autenticado, ficarão nesta tela.

Quando o usuário não criou nenhuma sala ainda ou apagou todas as salas que havia criado, ao clicar no menu Salas, a tela será igual a figura 11. A partir do momento que o usuário criar novas salas, elas serão mostradas através de cards como na figura 12.

#### **5.7. Tela Sala de Votação**

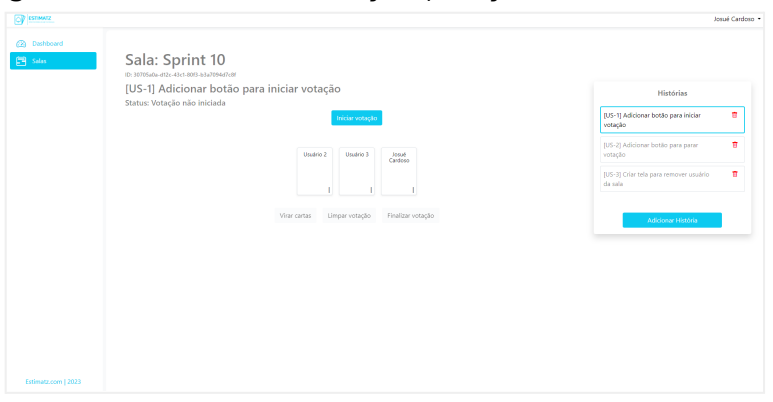

**Figura 13 -** Tela Sala de Votação (votação ainda não iniciada)

Fonte: Elaborado pelo autor (2023).

Ao selecionar uma sala na tela de Salas ou criar uma sala instantânea, o usuário será redirecionado para a sala de votação, que é representada na figura 13. Esta tela é composta pelas informações de sala/história (no topo da tela), painel de histórias (lado direito da tela), onde é possível adicionar e remover histórias, também é formada pelos botões de ações (iniciar votação, virar cartas, limpar votação e finalizar votação). Esses botões só estão disponíveis para quem criou a sala. Além disso, a tela é formada pelos cards indicativos de cada usuário eleitor na sala (na figura 13 temos três: Usuário 2, Usuário 3 e Josué Cardoso) e também pelo deck escolhido ao criar a sala (o deck só aparece quando a história está em votação).

O progresso da estimativa é separado por cada história. Dessa forma, os botões de ação possuem efeito na história que está selecionada no painel direito, assim como o resultado da votação.

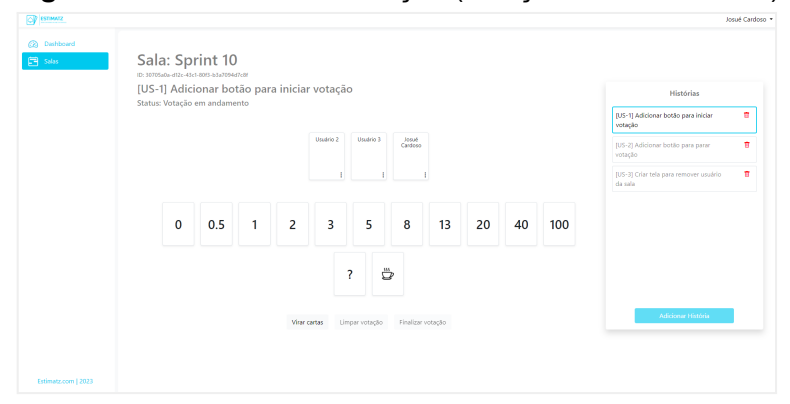

**Figura 14 -** Tela Sala de Votação (votação em andamento)

Fonte: Elaborado pelo autor (2023).

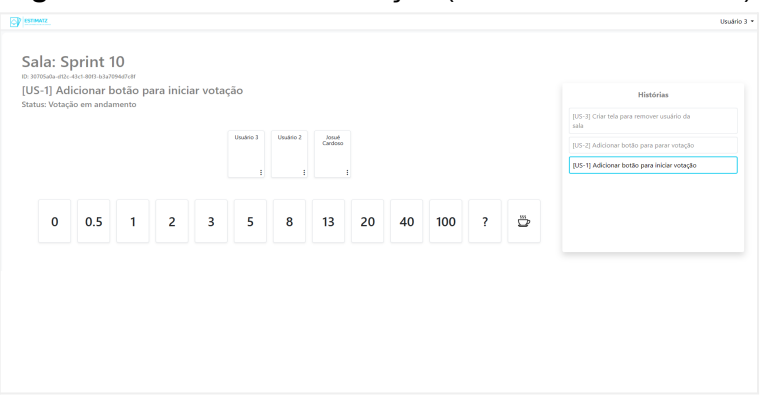

**Figura 15 -** Tela Sala de Votação (visão de outro usuário)

Fonte: Elaborado pelo autor (2023).

Na figura 14 e figura 15 é apresentada a história selecionada com status de votação em andamento. Quando a história está nesse status, o deck selecionado ao criar a sala é mostrado para os usuários eleitores.

Na figura 14 e figura 15 é possível notar que os botões de ação e o menu lateral só aparecem para o usuário que criou a sala. Os usuários que entrarem como convidados só terão a possibilidade de votar e navegar entre as histórias no painel direito.

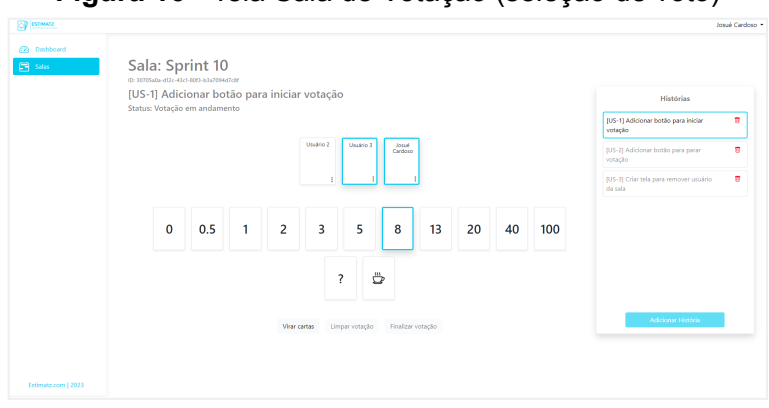

**Figura 16 -** Tela Sala de Votação (seleção de voto)

Fonte: Elaborado pelo autor (2023).

Quando a história está com o status de votação em andamento e o deck aparece, o usuário pode selecionar um dos valores para que a estimativa seja calculada. Ao selecionar uma das cartas, a carta que contém o nome do usuário fica com uma aparência diferente, indicando que o usuário já realizou seu voto, assim como é demonstrado na figura 16.

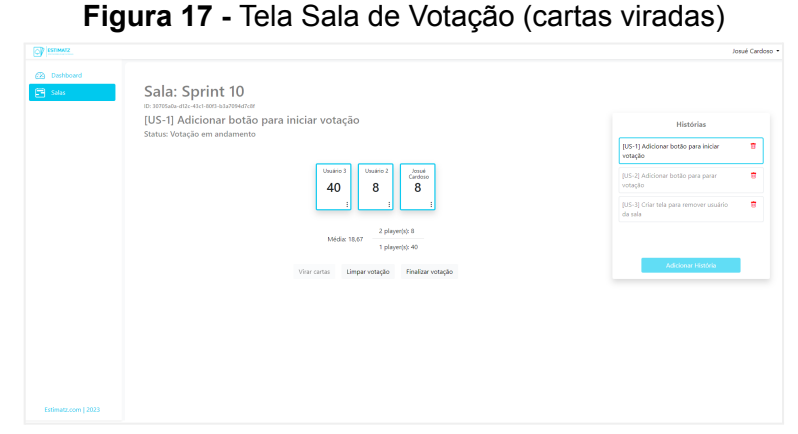

Fonte: Elaborado pelo autor (2023).

Assim que todos os usuários selecionarem o seu voto, o moderador por clicar no botão Virar Cartas e então apresentar os votos de cada usuários. Ao apresentar os votos, também é feito o cálculo da média (caso seja possível) e também é feito um resumo de quantos usuários selecionaram cada voto, assim como é demonstrado na figura 17.

**Figura 18 -** Tela Sala de Votação (votação finalizada)

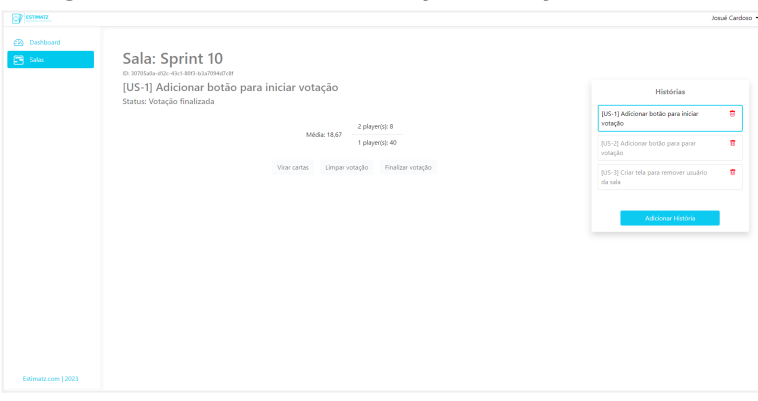

Fonte: Elaborado pelo autor (2023).

Caso todos estejam satisfeitos com os votos após virar as cartas, o moderador pode clicar em finalizar a votação, fazendo com que o status da história seja Votação finalizada, assim como representado na figura 18. Caso o moderador decida clicar em Limpar votação, os votos serão reiniciados e o deck será mostrado novamente, sem alterar o status da história.

#### **5.8. Tela Dashboard**

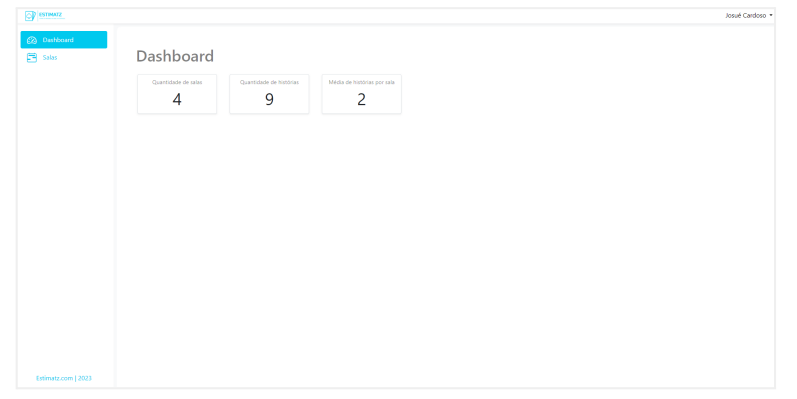

**Figura 19** - Tela dashboard

Fonte: Elaborado pelo autor (2023).

Na figura 19 é apresentado a tela de dashboard contendo alguns indicadores.

### **7.CONSIDERAÇÕES FINAIS**

O presente trabalho abordou a necessidade de gerenciamento efetivo de projetos em ambientes remotos e distribuídos, considerando os desafios enfrentados nesse contexto. Dessa forma, foi desenvolvido um software com o objetivo de fornecer uma plataforma colaborativa para auxiliar as equipes no gerenciamento de projetos e na estimativa precisa dos esforços necessários para a conclusão de tarefas utilizando o planning poker.

A criação deste software representa um passo importante para enfrentar os desafios do gerenciamento de projetos em ambientes remotos. Espera-se que sua utilização proporcione benefícios significativos, como estimativas mais precisas, maior colaboração entre os membros da equipe e melhoria da eficiência geral.

#### **8.REFERÊNCIAS**

MICROSOFT. Get started with Visual Studio IDE. 2023. Disponível em: https://learn.microsoft.com/en-us/visualstudio/get-started/visual-studio-ide?view=vs-2022. Acesso em: 10 abr. 2023.

Microsoft. What is .NET?. 2023. Disponível em: https://dotnet.microsoft.com/en-us/learn/dotnet/what-is-dotnet. Acesso em: 10 abr. 2023.

Microsoft. Why choose .NET?. 2023. Disponível em: https://dotnet.microsoft.com/en-us/platform/why-choose-dotnet. Acesso em: 10 abr. 2023. .NET

MICROSOFT. Introduction to ASP.NET Core. 2023. Disponível em: https://learn.microsoft.com/en-us/aspnet/core/introduction-to-aspnet-core?view=aspnetcore-6 .0. Acesso em: 10 abr. 2023.

MICROSOFT. Common Azure Cosmos DB use cases. 2023. Disponível em: https://learn.microsoft.com/en-us/azure/cosmos-db/use-cases. Acesso em: 10 abr. 2023.

MICROSOFT. What is Azure DevOps?. 2023. Disponível em: https://learn.microsoft.com/en-us/training/modules/get-started-with-devops/3-what-is-azure-d evops. Acesso em: 10 abr. 2023.

MICROSOFT. What is version control?. 2023. Disponível em: https://learn.microsoft.com/en-us/training/modules/intro-to-git/1-what-is-vc. Acesso em: 10 abr. 2023.

DIGITAL.AI. 16th Annual State of Agile Report. 2022. Disponível em: https://info.digital.ai/rs/981-LQX-968/images/AR-SA-2022-16th-Annual-State-Of-Agile-Report .pdf. Acesso em: 10 abr. 2023.

SUTHERLAND, Jeff; SUTHERLAND, J.J. Scrum: a arte de fazer o dobro do trabalho na metade do tempo. Editora Leya, 2015.

Lakatos, E. M., & Marconi, M. A. (2017). Fundamentos de metodologia científica. São Paulo: Atlas.

GITHUB. The State of the Octoverse 2021. 2021. Disponível em: https://octoverse.github.com/2021/#improving-how-we-work. Acesso em: 11 abr. 2023.

BECK, K. et al. Manifesto ágil. Agile Alliance, 2001. Disponível em: http://agilemanifesto.org/iso/ptbr/manifesto.html. Acesso em: 11 abr. 2023.

SCHWABER, K. Gestão ágil de projetos com Scrum. Elsevier, 2013.

COHN, M. Planejamento ágil de projetos em 60 minutos. Alta Books, 2005.